# DA SYSTEMS

# ABACUS 6-8-15-72

Alarmsysteem

Gebruiksaanwijzing

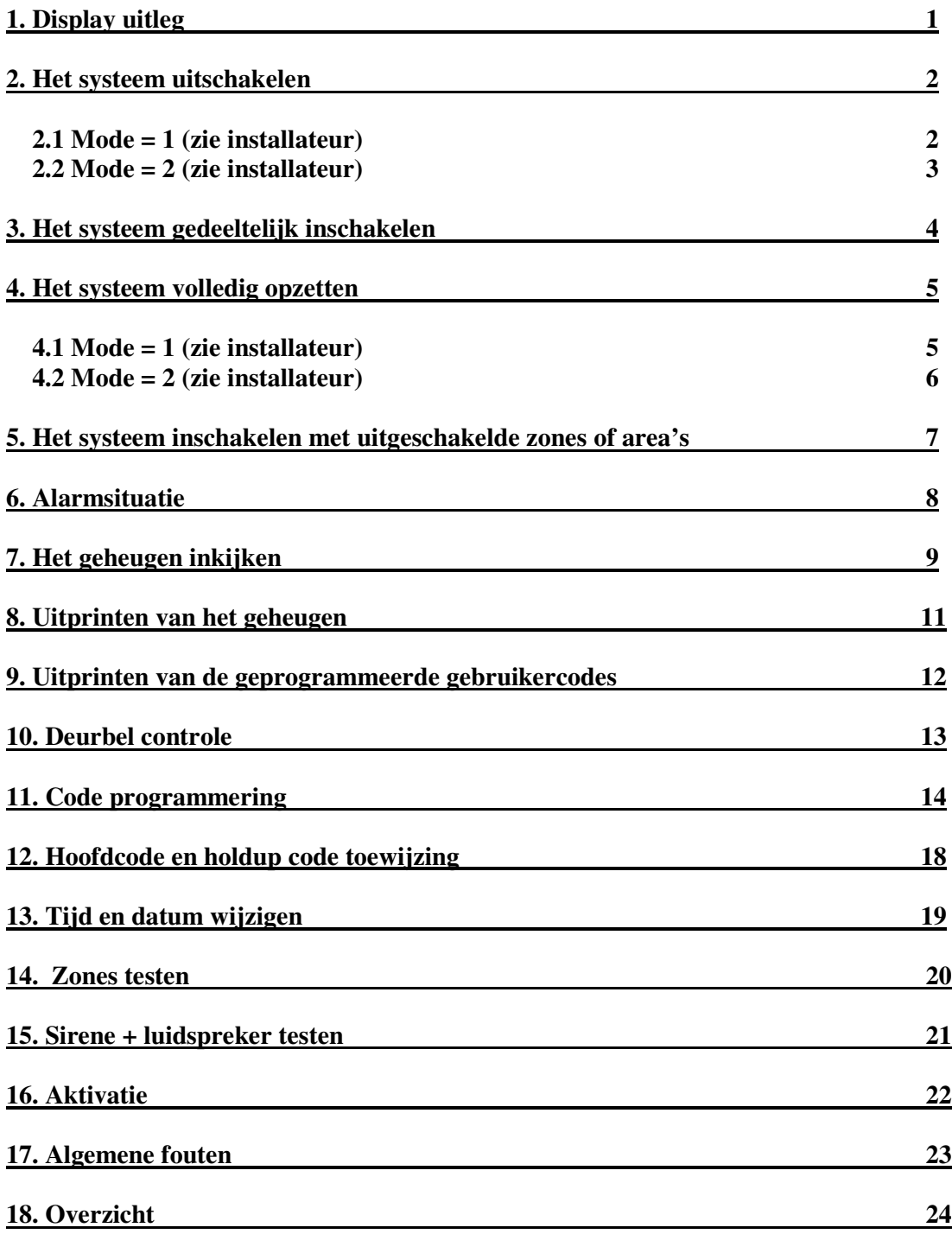

# **1. Display uitleg**

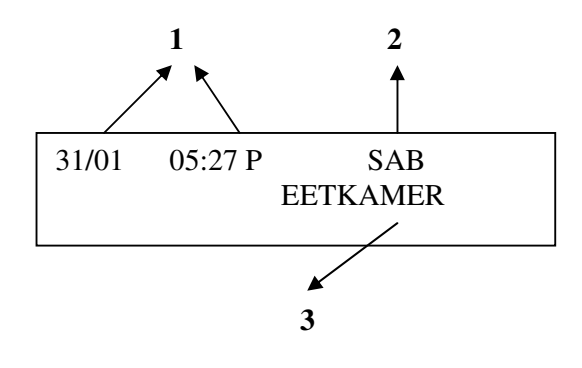

**1** = huidige of gelogde tijd  $A$  = voormiddag  $P$  = namiddag

 $2 =$ zone status

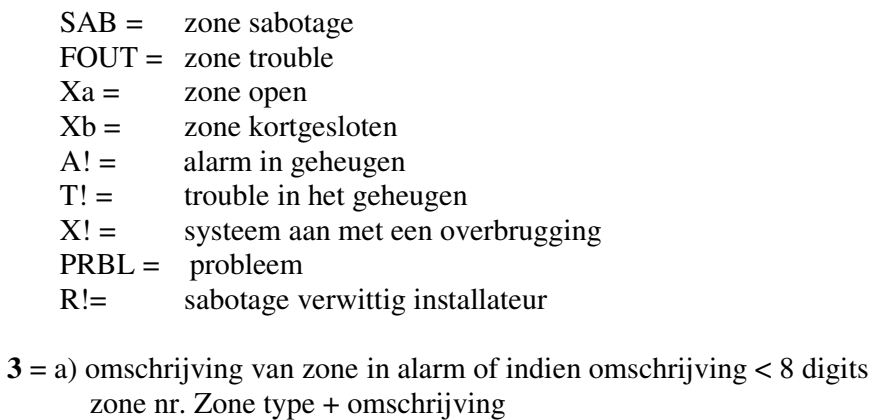

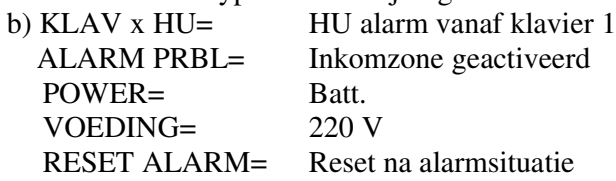

## **2. Het systeem uitschakelen**

## **2.1 Mode = 1 (zie installateur)**

De display kan het volgende geven :

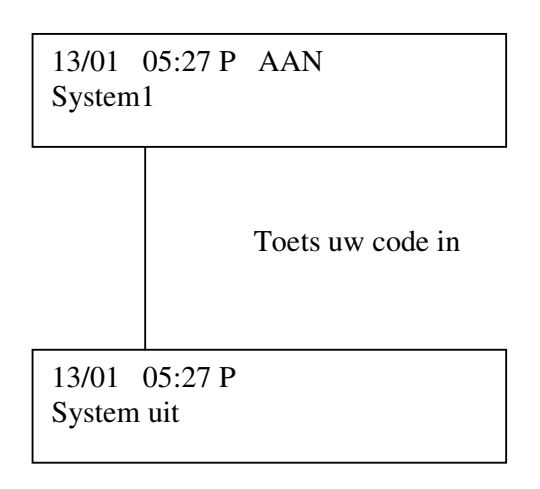

Het systeem staat nu in dagstand (UIT)

### **2.2 Mode = 2 (zie installateur)**

Wanneer alle systemen zijn ingeschakeld zal het display het volgende aanduiden :

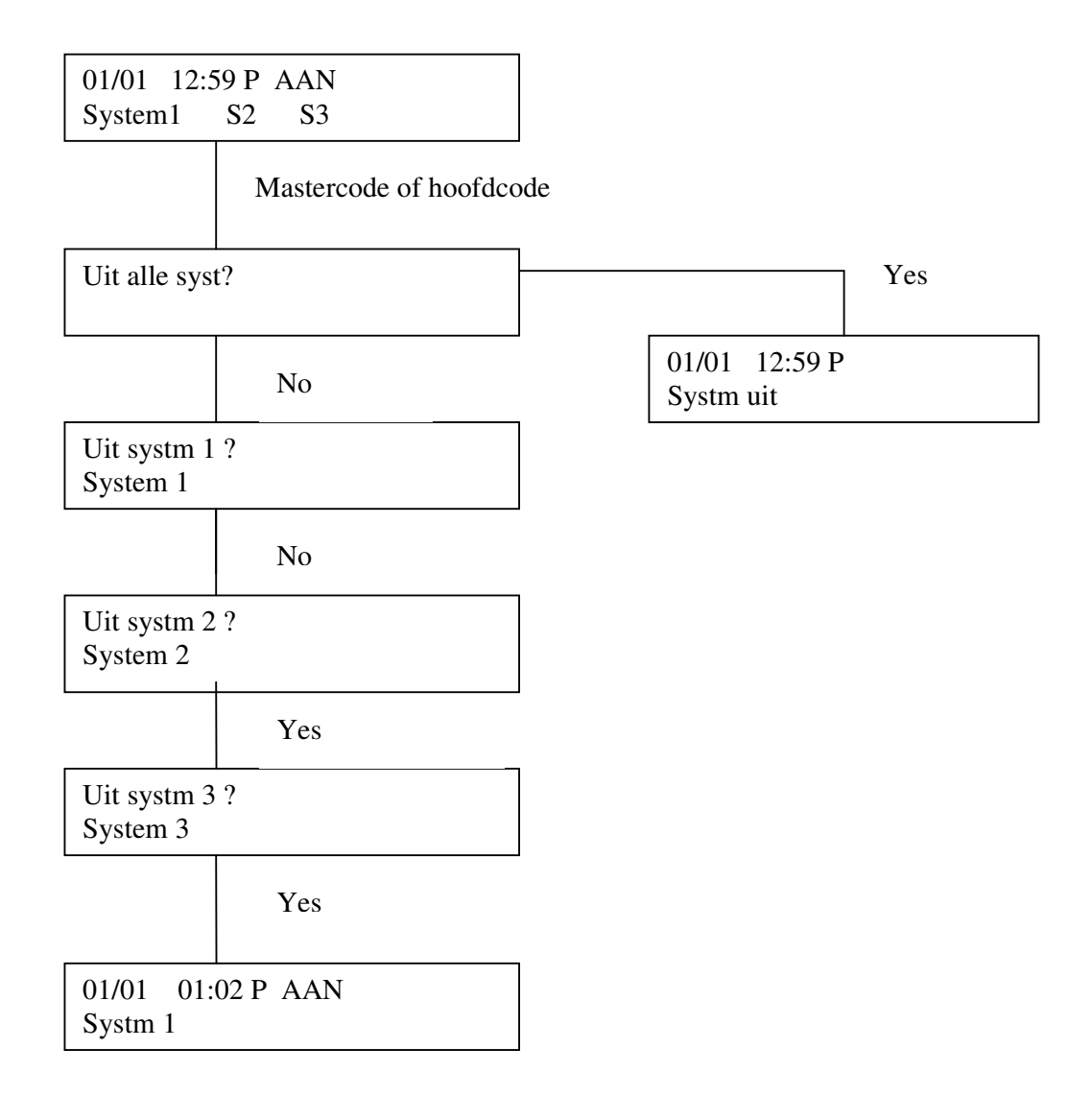

## **3. Het systeem gedeeltelijk inschakelen**

Bij gedeeltelijk inschakelen worden automatisch een aantal zones overbrugd. Bespreek met uw installateur voor welke zones dit van toepassing is.

Ga als volgt te werk :

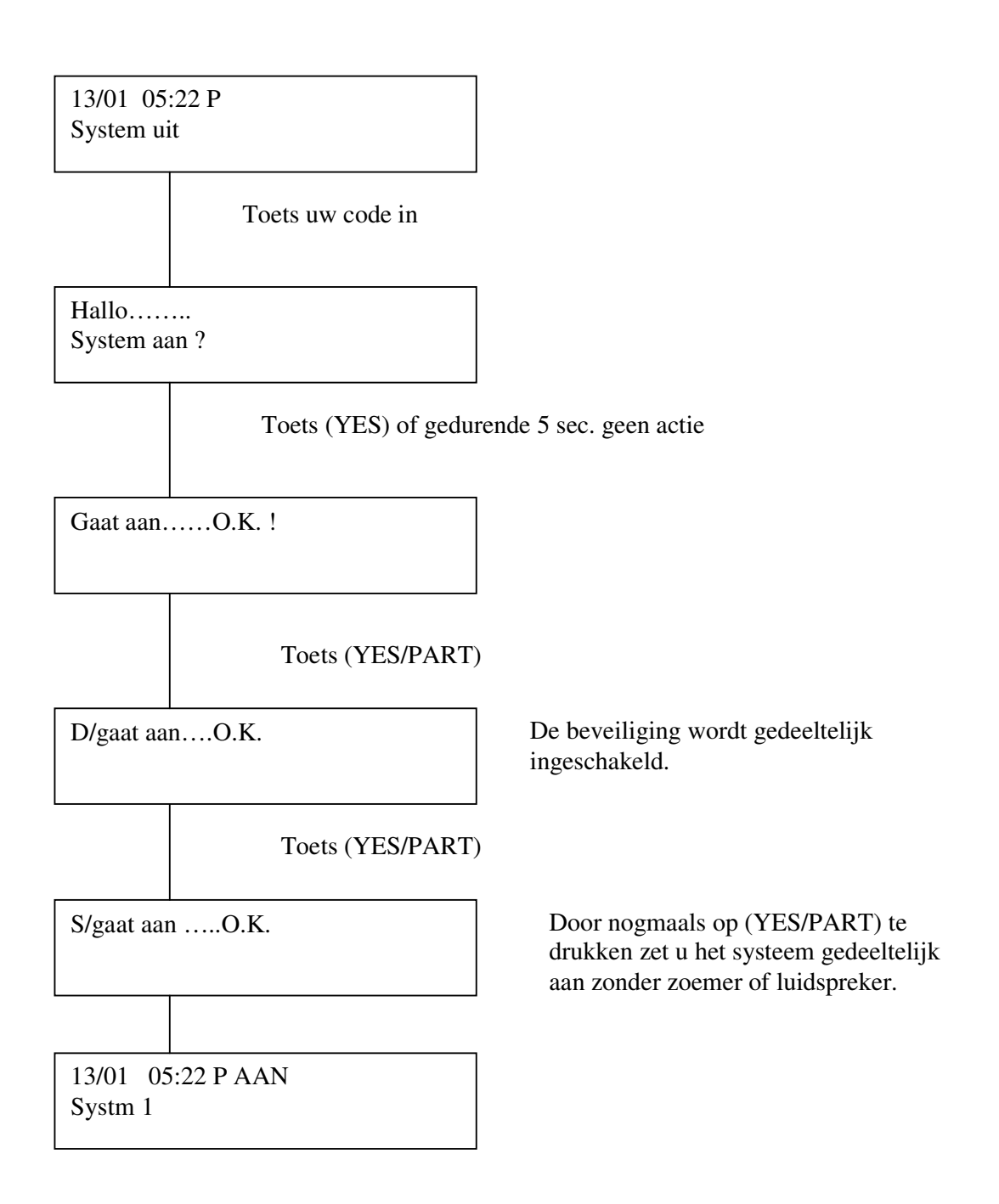

## **4. Het systeem volledig opzetten**

## **4.1 Mode = 1 (zie installateur)**

Ga als volgt te werk :

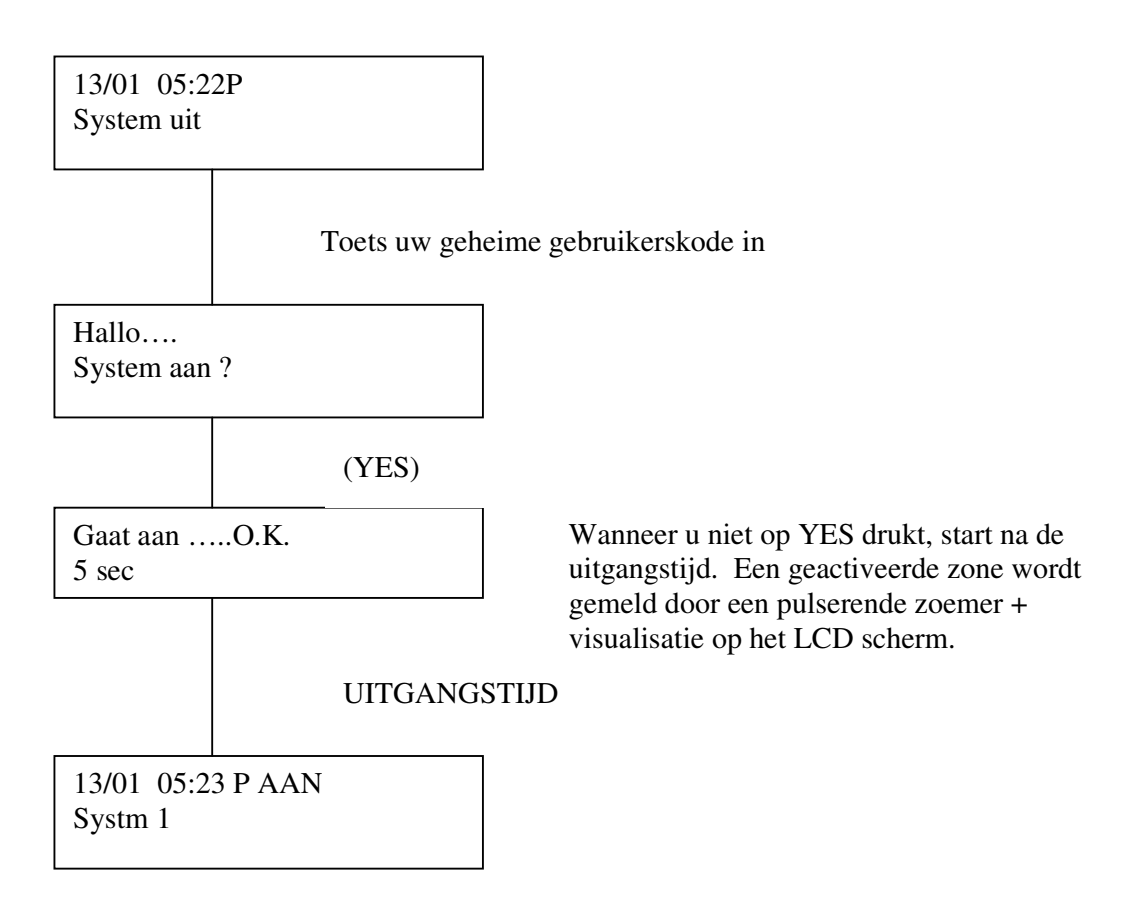

Het systeem staat nu volledig aan.

De centrale 'abacus' is opsplitsbaar in 3 onafhankelijke systemen. Wanneer het alarm wordt ingeschakeld met een master code of hoofdgebruiker, dan worden 'alle' systemen ingeschakeld. Wanneer er echter slechts 1 systeem werd geconfigureerd, wordt het display :

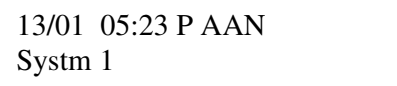

Vb. Indien systeem 2 werd ingeschakeld, en er wordt een mastercode of hoofdcode ingevoerd, dan wordt systeem 2 uitgeschakeld.

## **4.2 Mode = 2 (zie installateur)**

Staat er vb. 1 systeem aan en U voert een geldige code in :

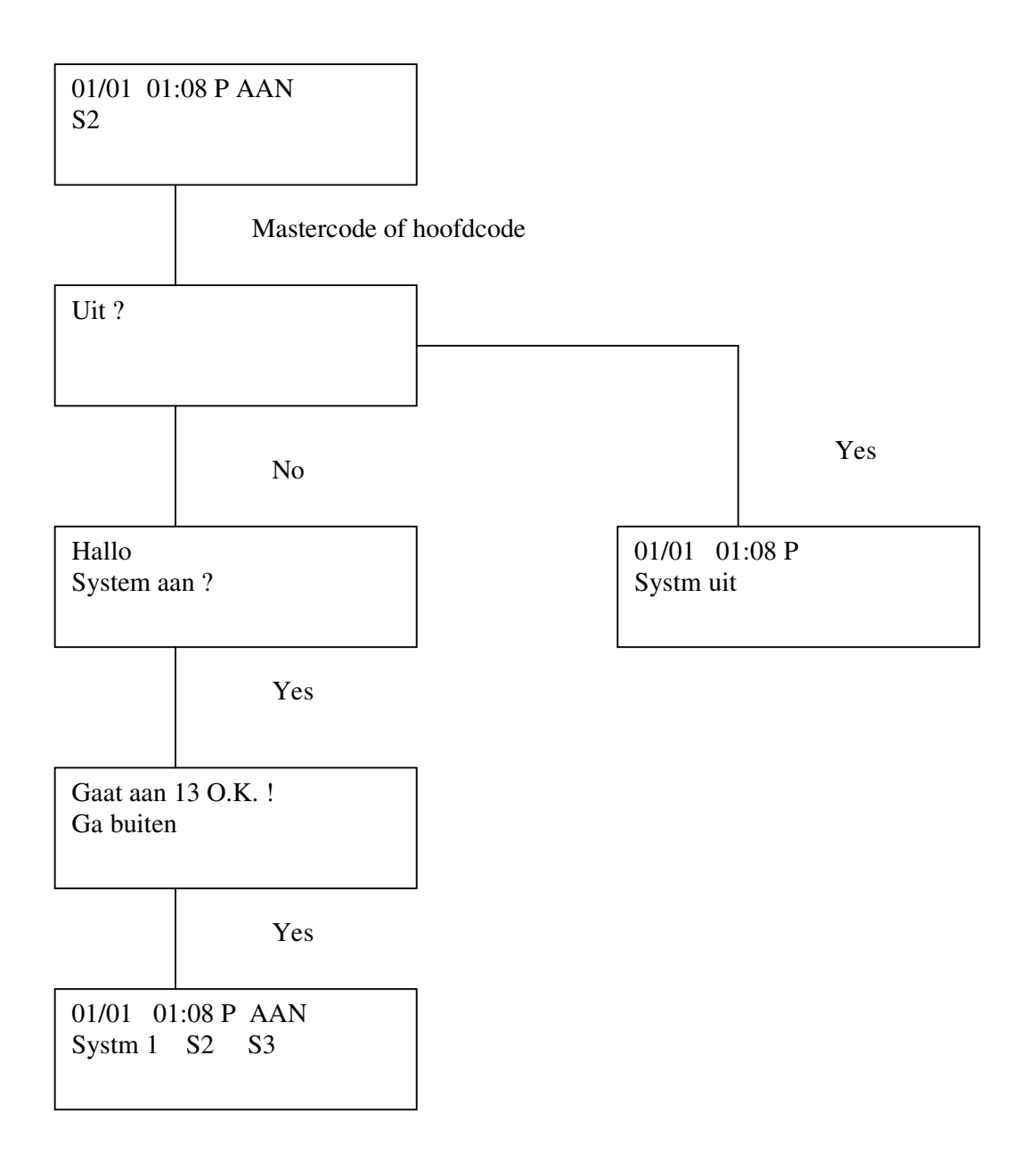

## **5. Het systeem inschakelen met uitgeschakelde zones of area's**

Ga als volgt te werk :

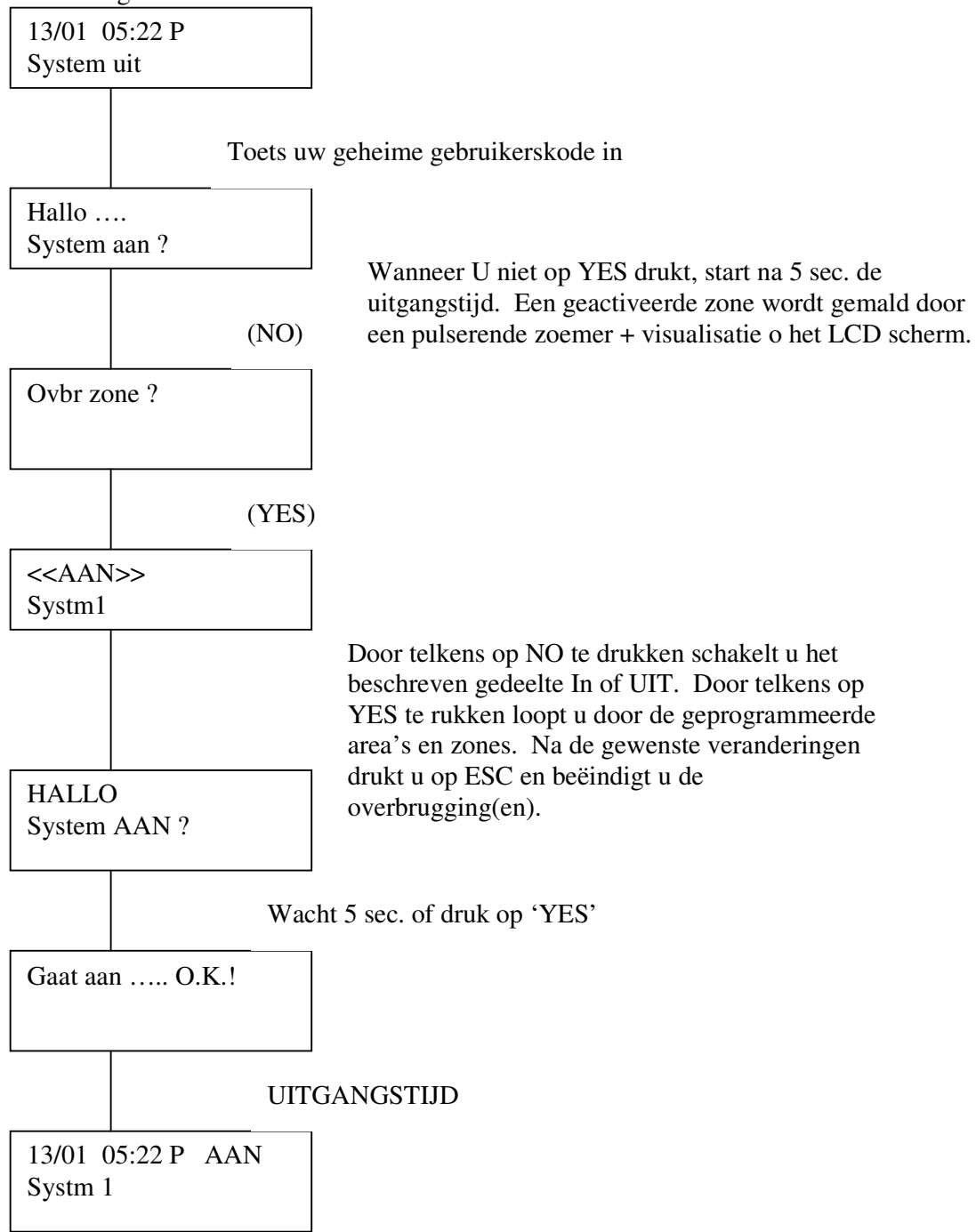

**Opmerking : Overleg met uw installateur welke zones er kunnen overbrugd worden. Enkel de zones welke hij als overbrugbaar configureerd kunnen effectief overbrugd worden.**

## **6. Alarmsituatie**

Na een alarmsituatie begeeft u zich naar het dichts bijzijnde LCD klavier en drukt u uw code in.

Op de display komt het volgende te staan :

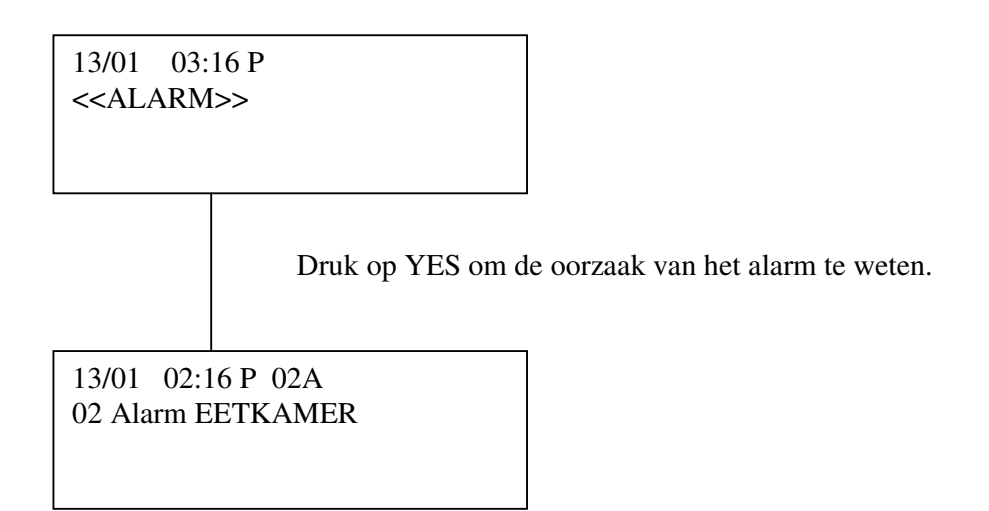

**Opmerking :**

**Na 4 minuten dient U het geheugen te raadplegen ( zie hiervoor punt 7) Indien de zone omschrijving groter is dan 8 letters, zal de 2 de tekstlijn enkel de zone omschrijving weergeven. Het zonenummer blijft op de 1 ste tekstlijn.**

## **7. Het geheugen inkijken**

Deze functie is enkel toegankelijk voor Master en gebruikerkode. Ga als volgt tewerk :

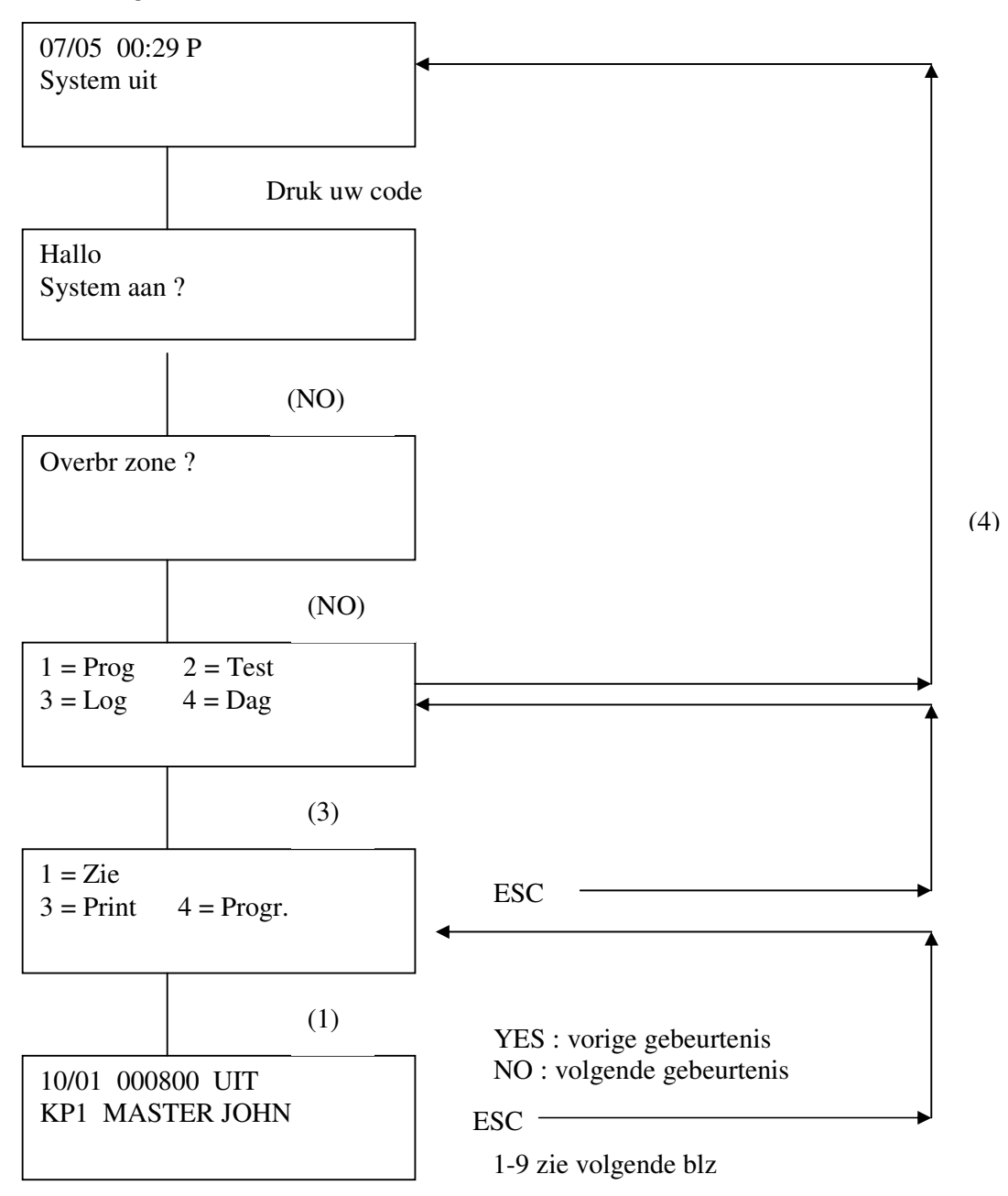

Het systeem houdt permanent de laatste 250 gebeurtenissen in zijn geheugen. Het intoetsen van :

- $\rightarrow$  1 geeft alle zone omschrijvingen<br> $\rightarrow$  2 zoekt achterwaarts de laatste sa
- 2 zoekt achterwaarts de laatste sabotage melding
- $\rightarrow$  3 zoekt achterwaarts de laatste alarm melding<br> $\rightarrow$  4 zoekt achterwaarts de laatste probleemmeldi
- $\rightarrow$  4 zoekt achterwaarts de laatste probleemmelding<br> $\rightarrow$  5 zoekt achterwaarts de laatste overbruggingsmel
- 5 zoekt achterwaarts de laatste overbruggingsmelding
- $\rightarrow$  6 zoekt achterwaarts de laatste algemene melding<br> $\rightarrow$  7 gaat 10 stappen voorwaarts in het geheugen
- $\rightarrow$  7 gaat 10 stappen voorwaarts in het geheugen<br> $\rightarrow$  8 zoekt achterwaarts de laatste foutieve inscha
- zoekt achterwaarts de laatste foutieve inschakeling
- $\rightarrow$  9 gaat 10 stappen achterwaarts in het geheugen

Opmerking : vb. bij indrukken van toets 2 zoekt het systeem automatisch de laatste sabotage melding, bij het opnieuw indrukken van deze toets de voorlaatste, enz….

## **8. Uitprinten van het geheugen**

Enkel te gebruiken door Master- of hoofdgebruiker code :

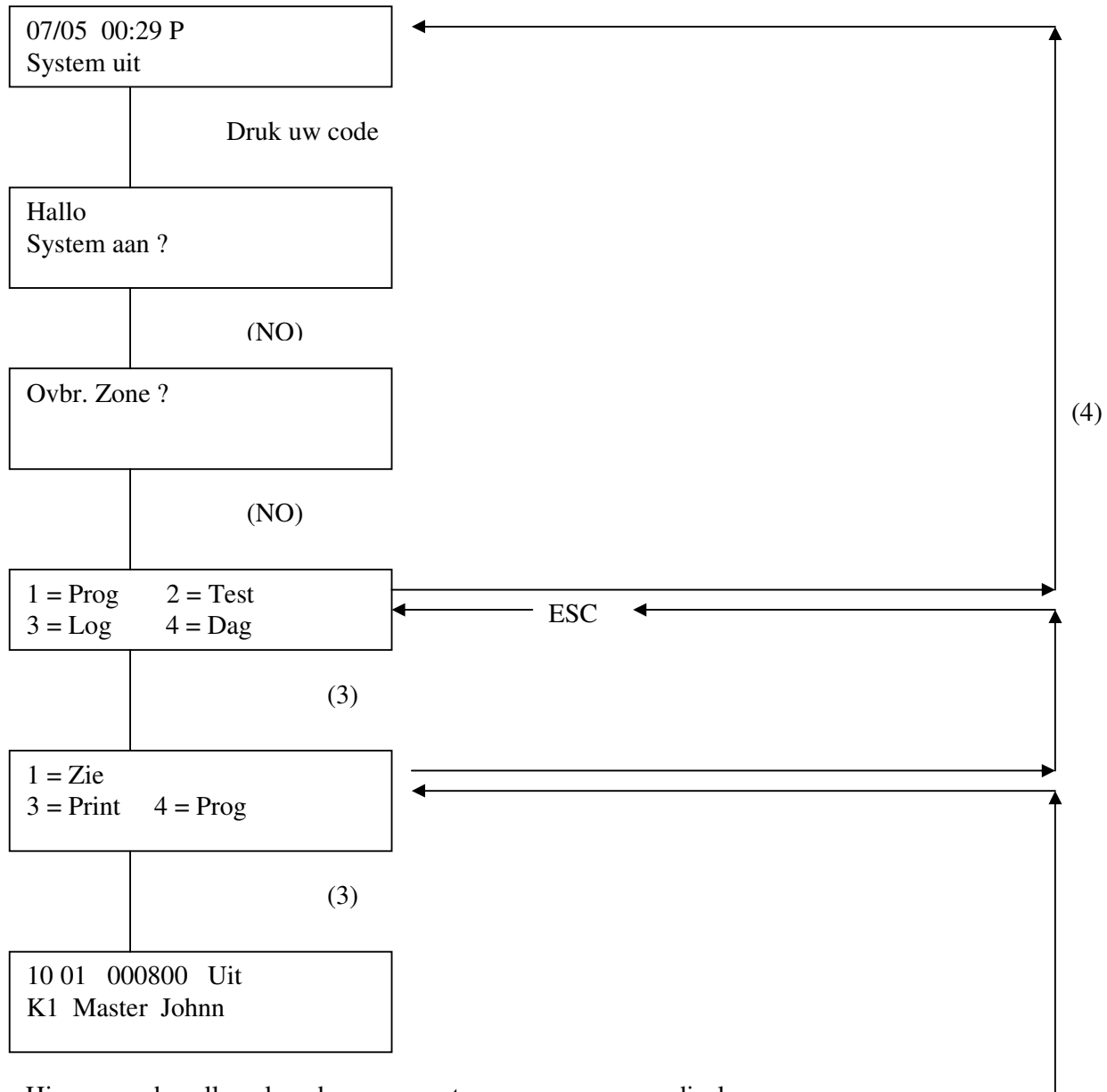

Hierna worden alle volgende evenementen weergegeven op display en uitgeprint op de printer. Na het beëindigen van de volledige cyclus of na het indrukken van 'ESC' keren we terug naar:

# **9. Uitprinten van de geprogrammeerde gebruikercodes**

Druk uw code

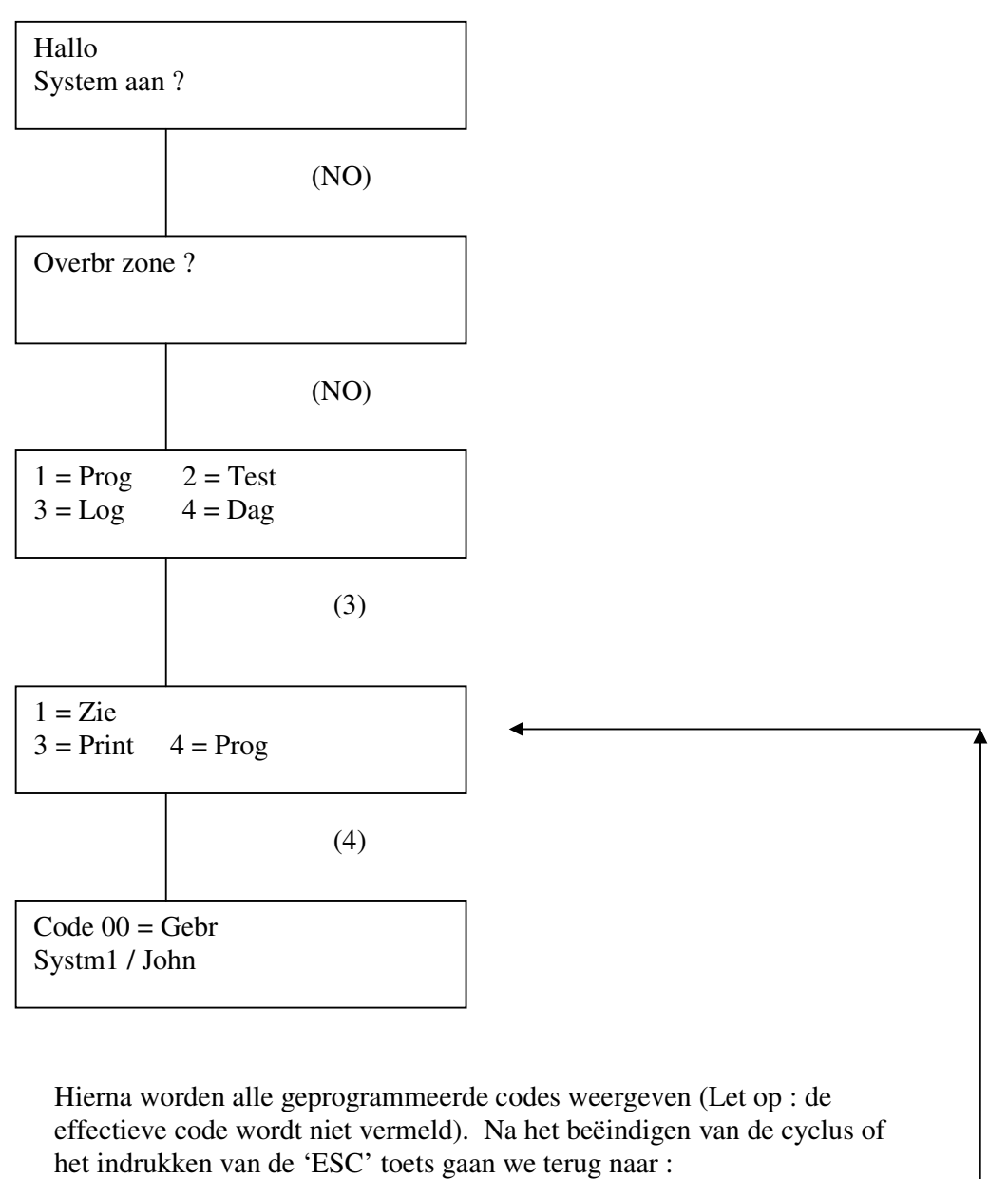

## **10. Deurbel controle**

Eén of meerdere zones kunnen voor deurbelfunctie geprogrammeerd worden. Wanneer het systeem uitstaat, zal bij aktivatie van de desbetreffende zone(s) een deurbelsignaal geactiveerd worden op alle bedieningsklavieren en de betreffende zone op display brengen. Ga als volgt tewerk :

Toets uw geheime gebruikerscode in :

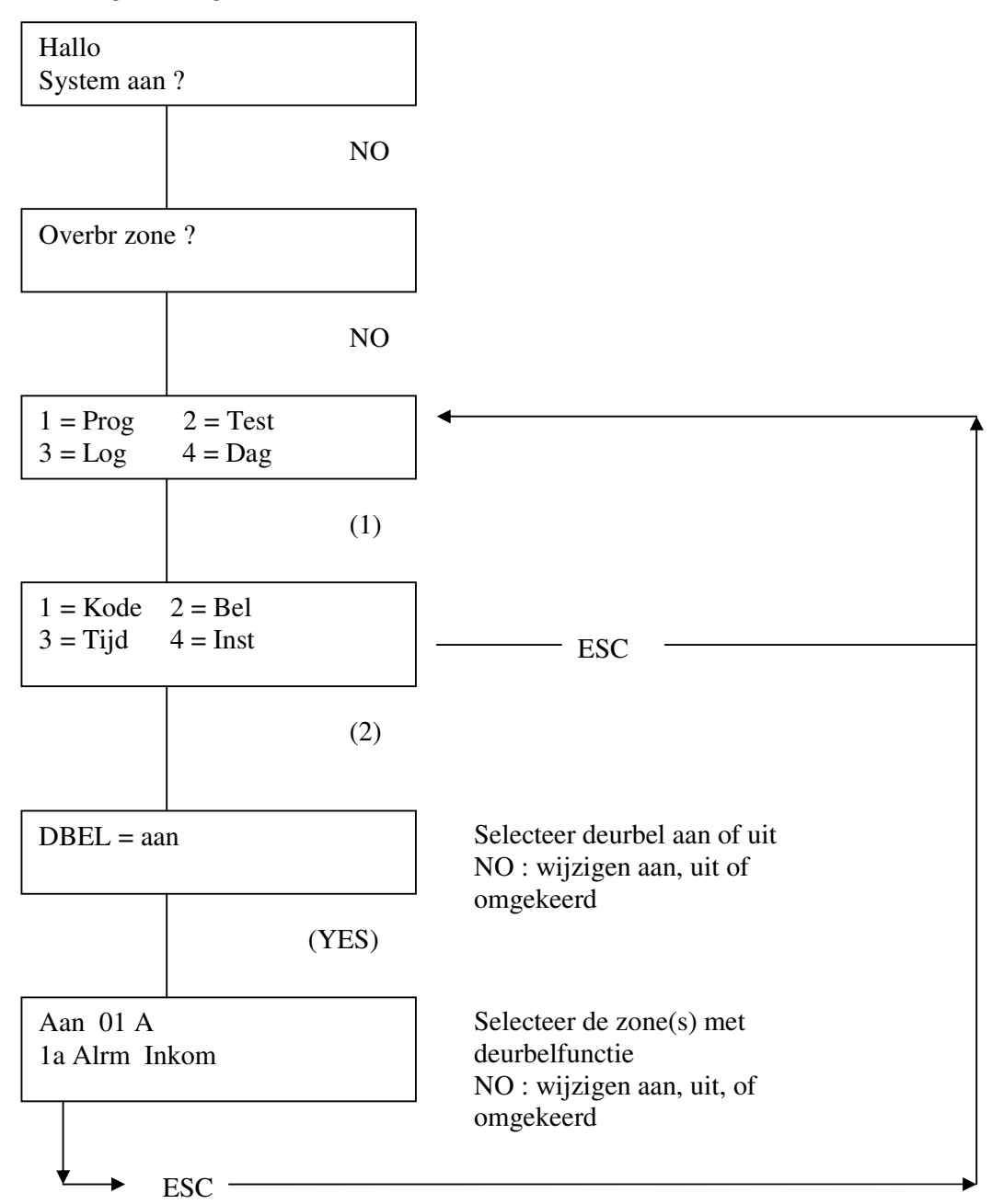

## **11. Code programmering**

Een nieuwe code aanmaken of een bestaande code wijzigen kan enkel door de masterkode gebeuren. Ga als volgt te werk :

Toets uw geheime gebruikerscode in :

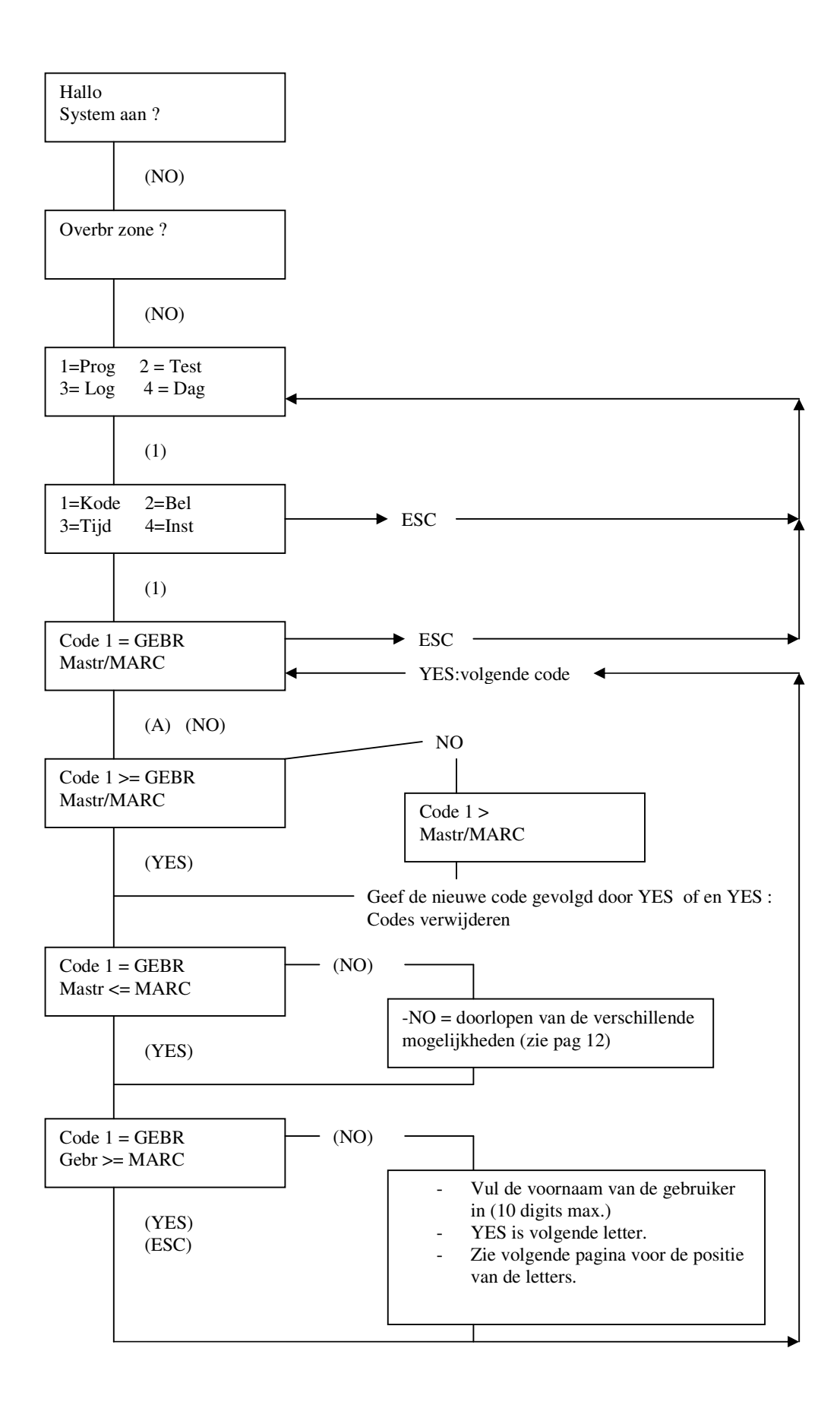

Om bv. Code 45 te wijzigen, drukt bij stap (A) op de 4 toets. Onmiddellijk wordt gebruiker 40 op display gebracht. Ga met de'YES' toets tot code 45 en volg dan de hierboven beschreven procedure.

Volgende codes kunnen geprogrammeerd worden :

#### **Mastercode**

Deze code heeft het hoogste niveau en heeft toegang tot alle functies van het systeem.

#### **Hoofdcode**

Deze code heeft toegang tot alle functies behalve codeprogrammering. Ingave van deze code zet het volledige systeem aan of uit.

#### **Kuiscode (Poetscode)**

Deze code kan enkel de zones in- en uitschakelen waartoe de poetsvrouw toegang heeft.

#### **Systeemcode 1**

Deze code kan enkel systeem 1 aan of uit zetten.

#### **Systeemcode 2**

Deze code kan enkel systeem 2 aan of uit zetten.

#### **Systeemcode 3**

Deze code kan enkel systeem 3 aan of uit zetten.

#### **HU –code**

Bij ingave van deze code zal afhankelijk van de programmatie door uw installateur een transmissieuitgang en of de buiten- en binnensirene geactiveerd worden, en het systeem wordt in- of uitgeschakeld.

#### **Holdercode**

De code kan het systeem inschakelen maar niet uitschakelen, tenzij 5 minuten na het optreden van een alarmsituatie. Deze code kan het systeem resetten en terug inschakelen, maar de ALARM ! indicatie blijft, tot een systeem-, gebruikers- of mastercode het systeem reset.

#### **Opmerking :**

- **Code 1 is altijd een mastercode**
- **Er kan een code van minimum 4 en maximum 6 cijfers geprogrammeerd worden.**

**4 cijfers toets in bv. 1234 YES 6 cijfers toets in bv. 123456 YES**

- **Gebr = duidt aan dat er een code geprogrammeerd is. Vrij = duidt aan dat er geen code geprogrammeerd is.**
- **Vorming van de omschrijving**

 $1 = abc \quad 1 ABC$ 

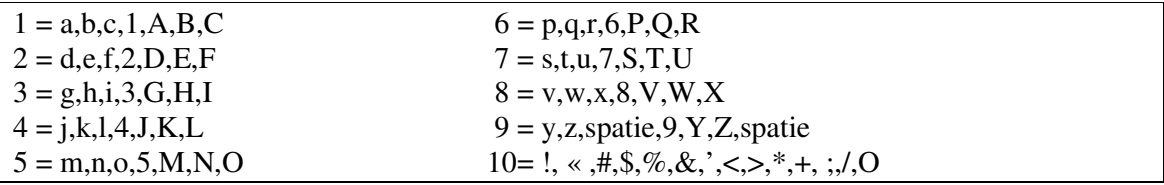

Deze hoofdletter T wordt gevormd door 6 maal op het cijfer 7 te drukken. Met 'YES' gaat U een letter voorwaarts, met 'NO' een letter achterwaarts.

Indien U vb. als naam AN moet vormen, selecteer van 5x1,YES,6x5,YES, om onmiddellijk naar de volgende gebruiker over te stappen "O/ESC", gevolgd door "YES"

## **12. Hoofdcode en holdup code toewijzing**

Bij het verlaten van de menu codeprogrammatie zal de Abacus centrale volgend display tonen:

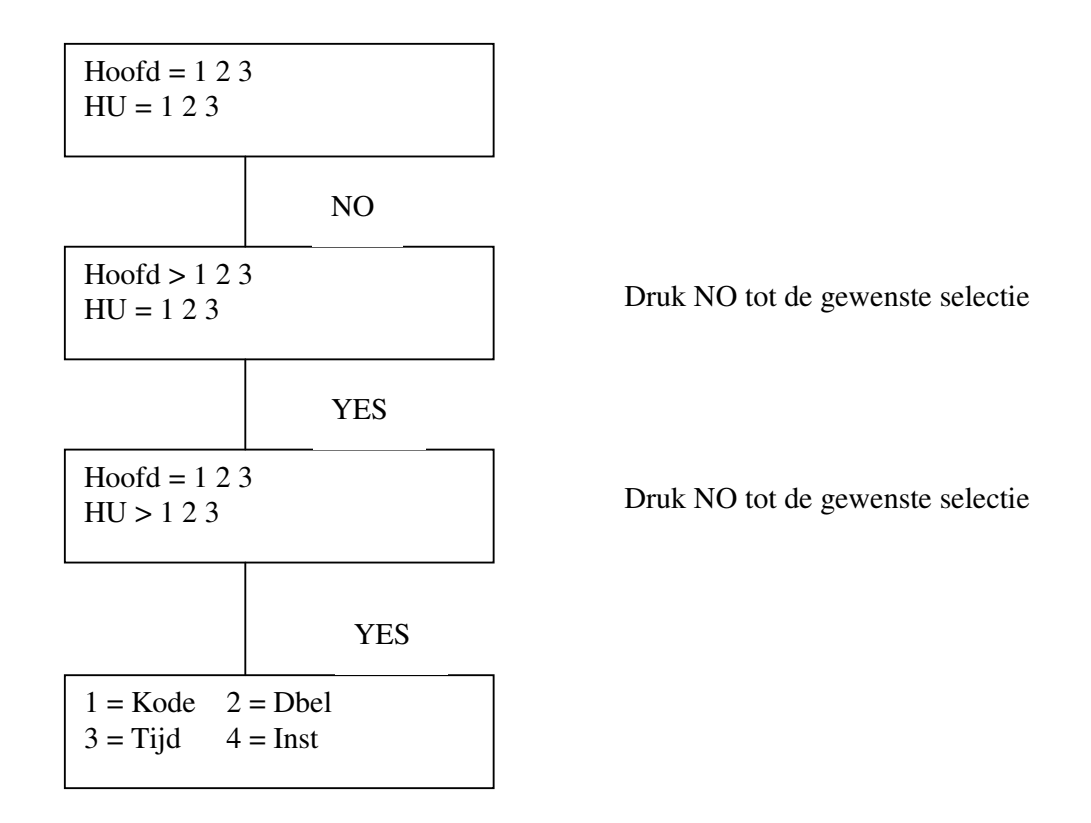

vb. Hoofd = 1 2 3 wil zeggen dat een hoofdcode alle 3 de systemen kan bedienen.

vb. HU = 1 3 wil zeggen dat een HU code enkele de systemen 1 en 3 kan bedienen.

# **13. Tijd en datum wijzigen**

Toets uw geheime gebruikerscode in :

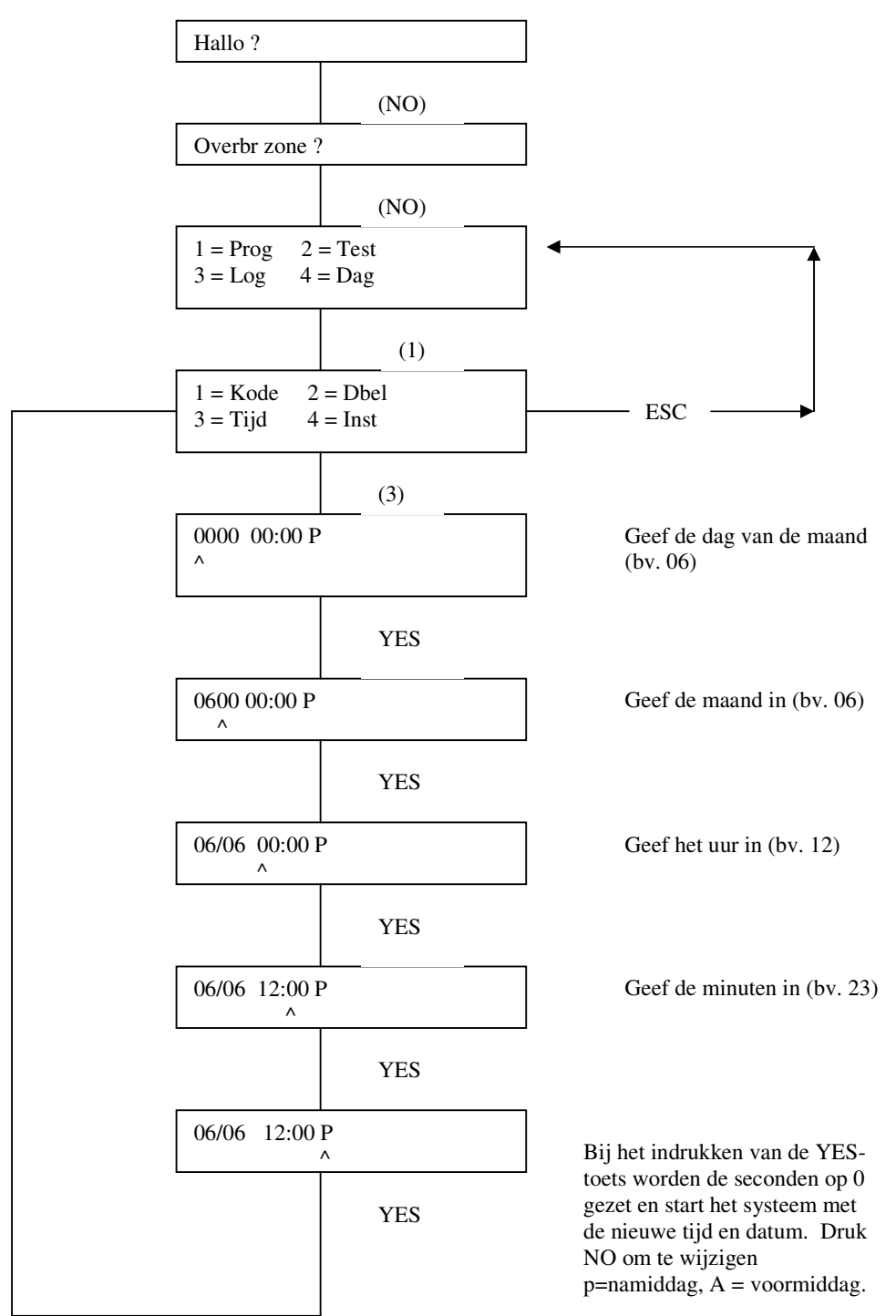

## **14. Zones testen**

Druk uw code :

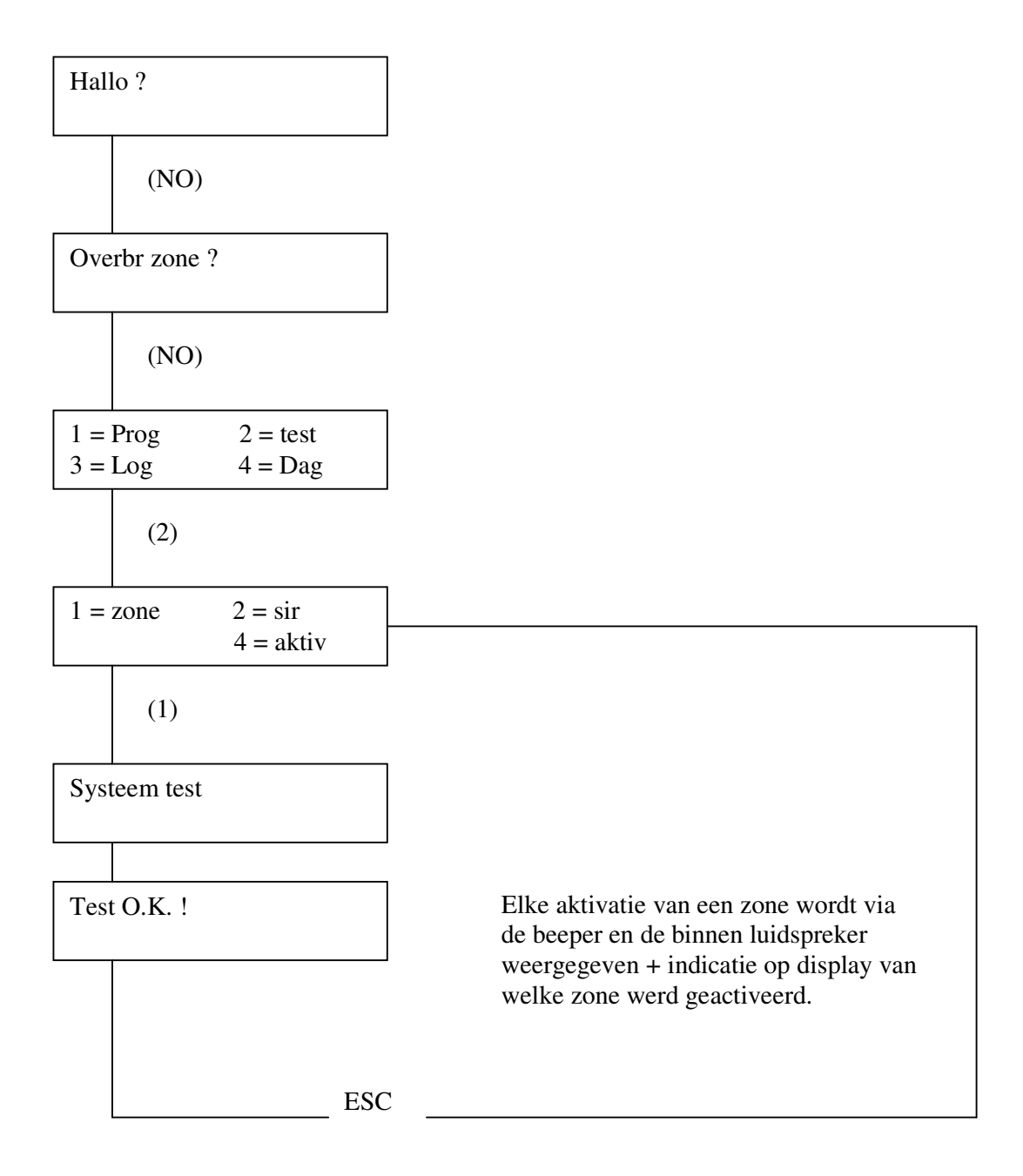

## **15. Sirene + luidspreker testen**

Druk uw code :

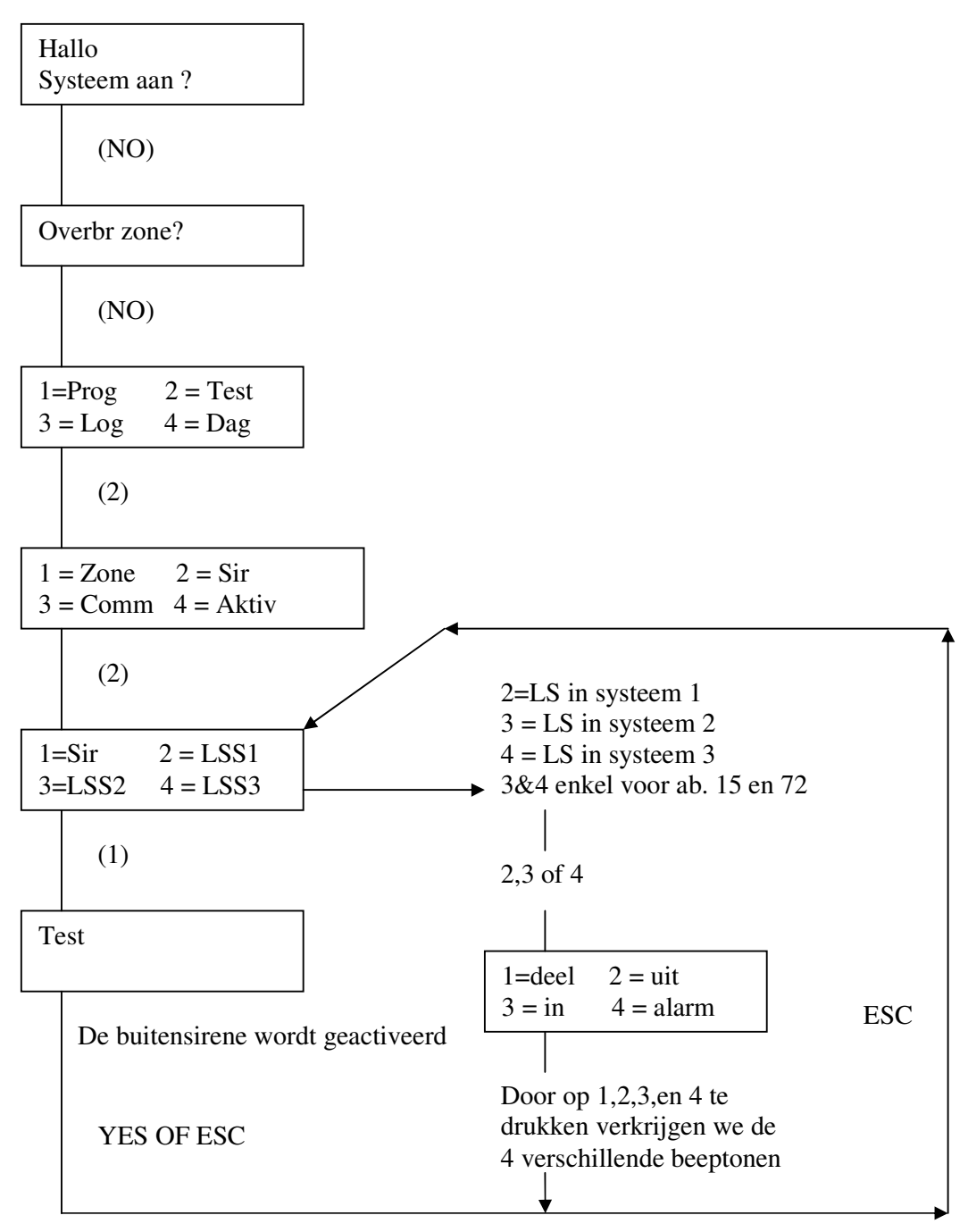

Opmerking:

- Abacus 6 en 8 hebben een gemeenschappelijk L.S. uitgang voor alle systemen.
- Abacus 15 en 72 hebben een afzonderlijk L.S. uitgang voor elk systeem.

## **16. Aktivatie**

Druk uw code

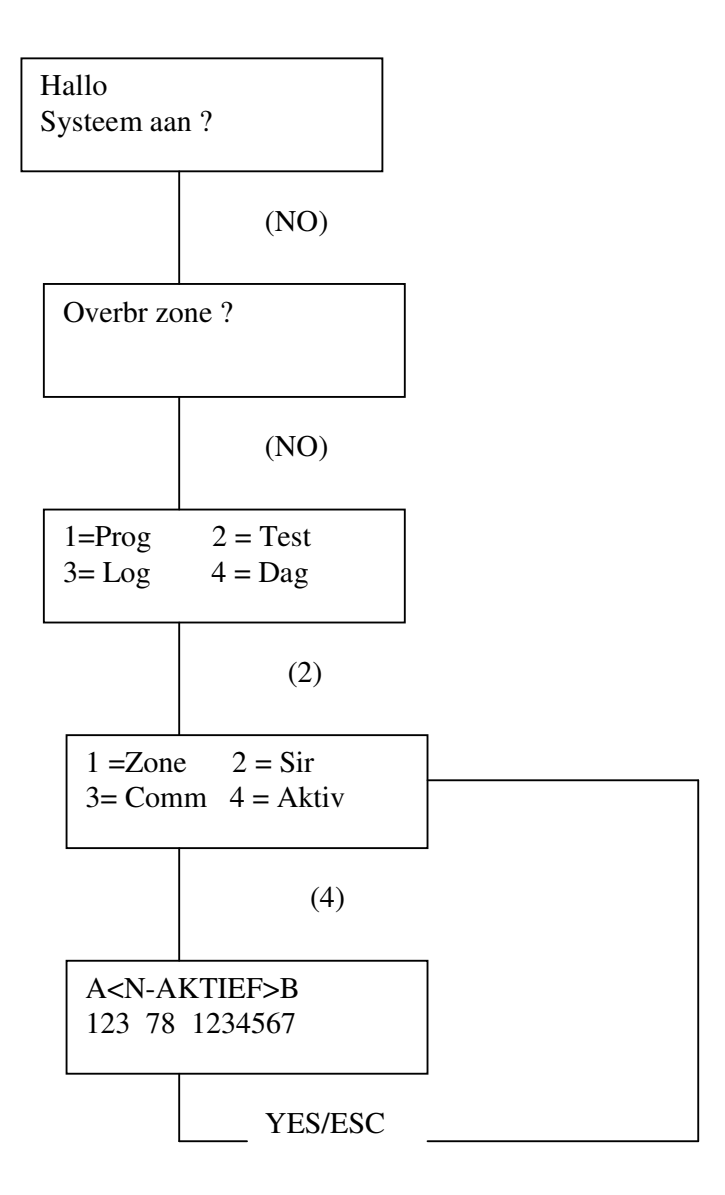

Dit display geeft aan welke zones er reeds geactiveerd zijn sinds het systeem werd uitgeschakeld. Stel dat er 8 detectoren op de centrale zijn aangesloten dan zal wanneer men het systeem uitgeschakelt en alle detectoren activeert, het display er als volgt uitzien : A<N-AKTIEF>B

12345678

## **17. Algemene fouten**

31/01 02:35 P SAB klav. 1

Sabotagefout op klavier nummer 1

31/01 02:35 P PRBL power

Lader of batterij fout

31/01 02:35 P PRBL telef

Telefoonlijnfout

31/01 02:35 P PRBL voed

220 V fout

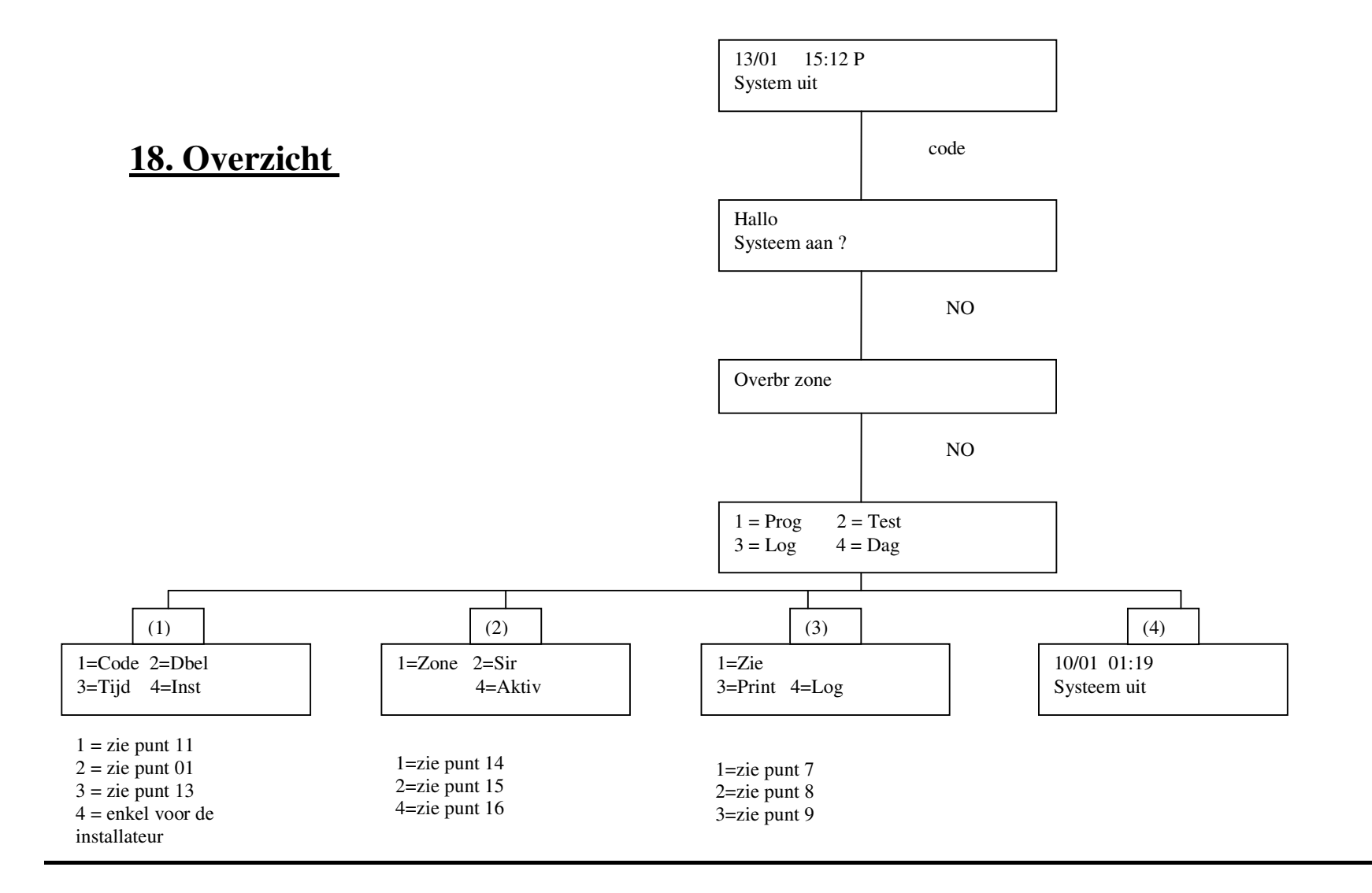